# **Offerta Formativa in apprendistato ai sensi degli art. 43 e 45 D.Lgs 81/2015 – a.f. 2021/2022**

Il bando è atto a sostenere l'accompagnamento al lavoro e la formazione di giovani, dai 15 ai 25 anni oppure tra i 18 e 29 anni assunti con un contratto di apprendistato di primo livello o di terzo livello per il conseguimento di un titolo ITS.

### **Link Avviso del Bando:**

**https://www.bandi.regione.lombardia.it/procedimenti/new/api/bandi/bando/allegato/download/8a5b26ac7b7a545c017b7deda64a4dfc**

**Codice del Procedimento:** RLW12021020322

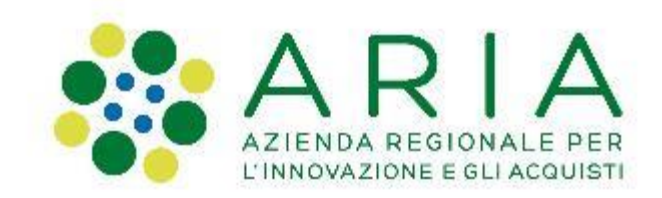

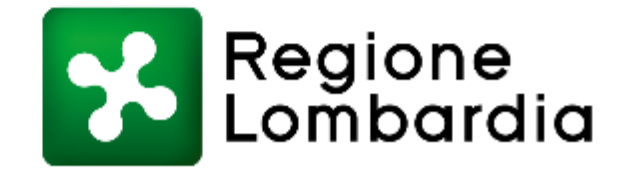

### Sistemi informativi coinvolti

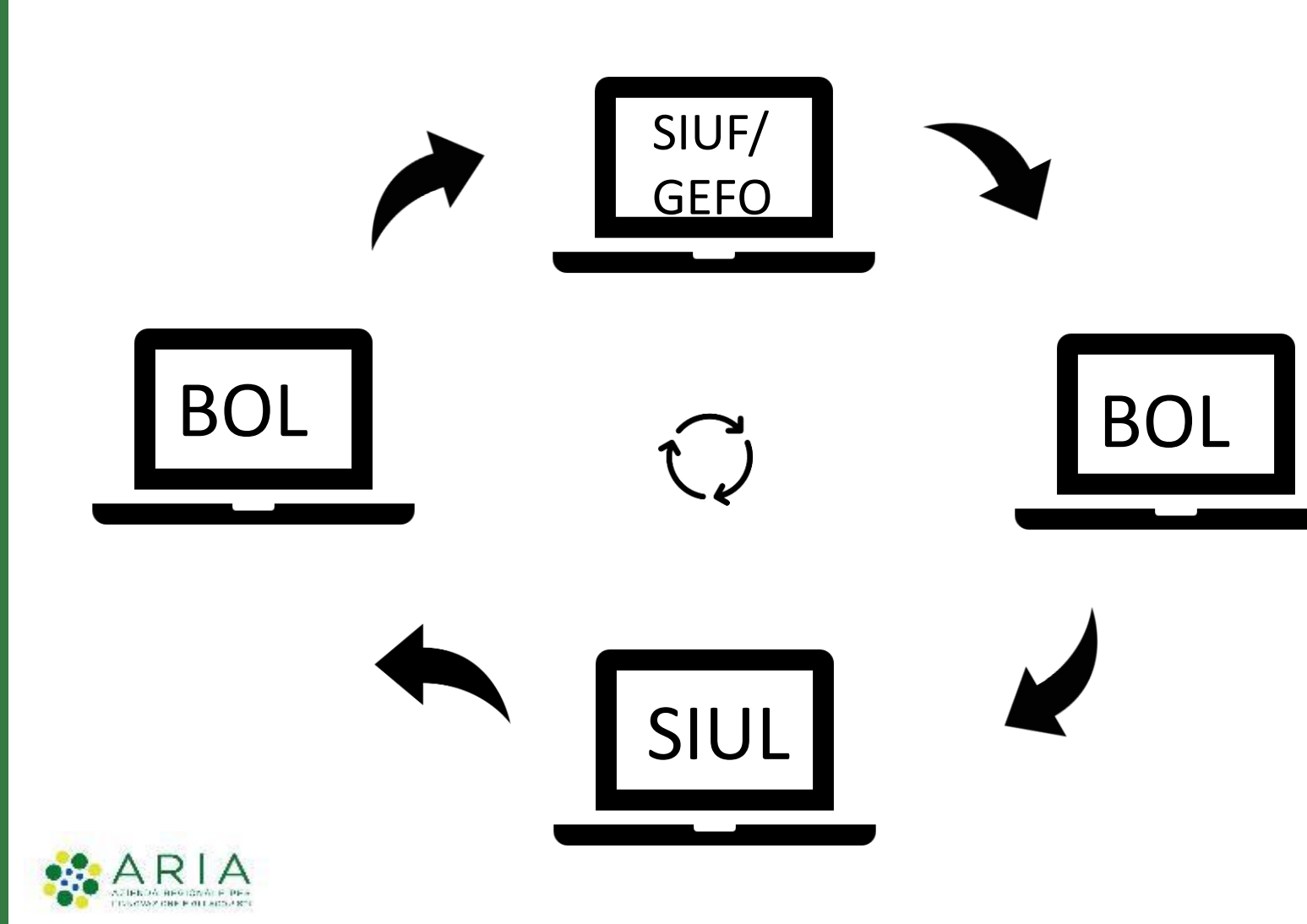

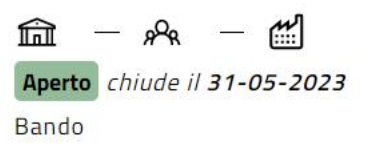

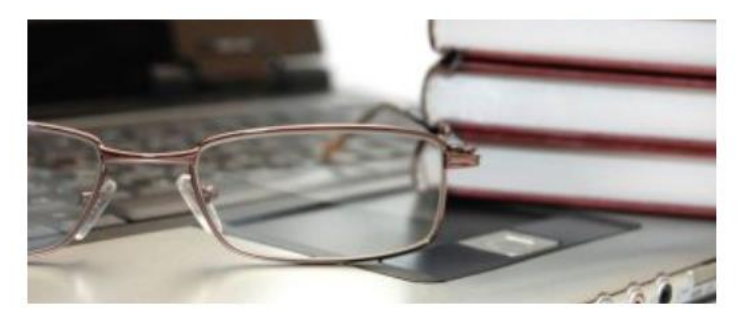

Offerta formativa in apprendistato ai sensi degli art. 43 e 45 D.Lgs 81/...

Codice: RLW12021020322

Avviso pubblico per la realizzazione di un'offerta formativa in apprendistato finalizzata all'acquisizione di un titolo di studio ai sensi dell'a... (1)

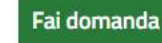

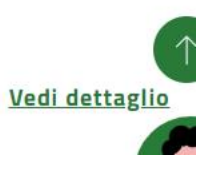

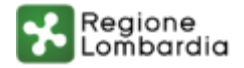

Trasmissione dell'Atto di Adesione/Dote tramite:

■ la piattaforma informatica Bandi Online di Regione Lombardia per la presentazione on-line di richieste di contributo e di finanziamento a valere sui fondi promossi da Regione Lombardia e dall'Unione Europea. **www.bandi.regione.lombardia.it**

Creazione del Percorso tramite:

- ◼ il sistema informativo SIUF, con riferimento ai corsi di Qualifica e Diploma professionale; **[https://siuf.servizirl.it](https://siuf.servizirl.it/)**
- ◼ il sistema informativo Gefo, con riferimento ai corsi IFTS, al Diploma di istruzione secondaria superiore, al corso annuale integrativo finalizzato all'accesso all'esame di Stato e al Diploma di Istruzione Tecnica Superiore. **[https://gefo.servizirl.it](https://gefo.servizirl.it/)**

Recupero delle informazioni della Cob, in Bol, tramite:

◼ il sistema informativo SIUL, che gestisce le informazioni relative ai rapporti di lavoro avviati/da avviare. **[https://siul.servizirl.it](https://siuf.servizirl.it/)**

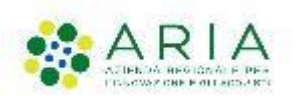

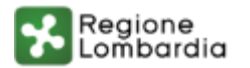

### **Finalità del Bando**

- L'Avviso è finalizzato a promuovere l'assunzione con:
- a) contratto di apprendistato di primo livello, per l'acquisizione dei seguenti titoli:
- Qualifica professionale
- Diploma professionale
- Diploma di istruzione secondaria superiore
- Certificato di specializzazione tecnica superiore (IFTS)
- Frequenza del corso annuale integrativo per l'accesso all'esame di Stato

b) un contratto di apprendistato di terzo livello, per l'acquisizione di un titolo terziario di alta formazione tecnica:

• Diploma di Istruzione Tecnica Superiore (ITS)

## **Soggetti Beneficiari**

- Istituzioni Formative accreditate alla sezione A dell'Albo regionale, ai sensi dell'articolo 25 della l.r. 19/2007 e s.m.i;
- Istituzioni Scolastiche di istruzione secondaria di II grado aventi sede nel territorio regionale;
- Centri Provinciali per l'Istruzione degli Adulti (CPIA);
- Fondazioni ITS costituite ai sensi del Decreto del Presidente del Consiglio dei Ministri del 25 gennaio 2008 con sede in Lombardia;
- Associazioni Temporanee di Scopo (ATS), che raggruppano:
	- o Istituti scolastici del secondo ciclo di istruzione aventi sede nel territorio regionale;
	- o Istituzioni formative accreditate e iscritte nella sezione "A" dell'Albo Regionale;
	- o Università o dipartimenti universitari aventi sede nel territorio regionale;

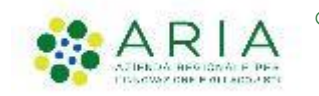

Imprese o associazioni di imprese aventi sede in Lombardia.

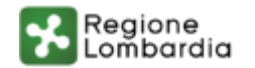

## **GEFO - SIUF**

### Le offerte formative coinvolte

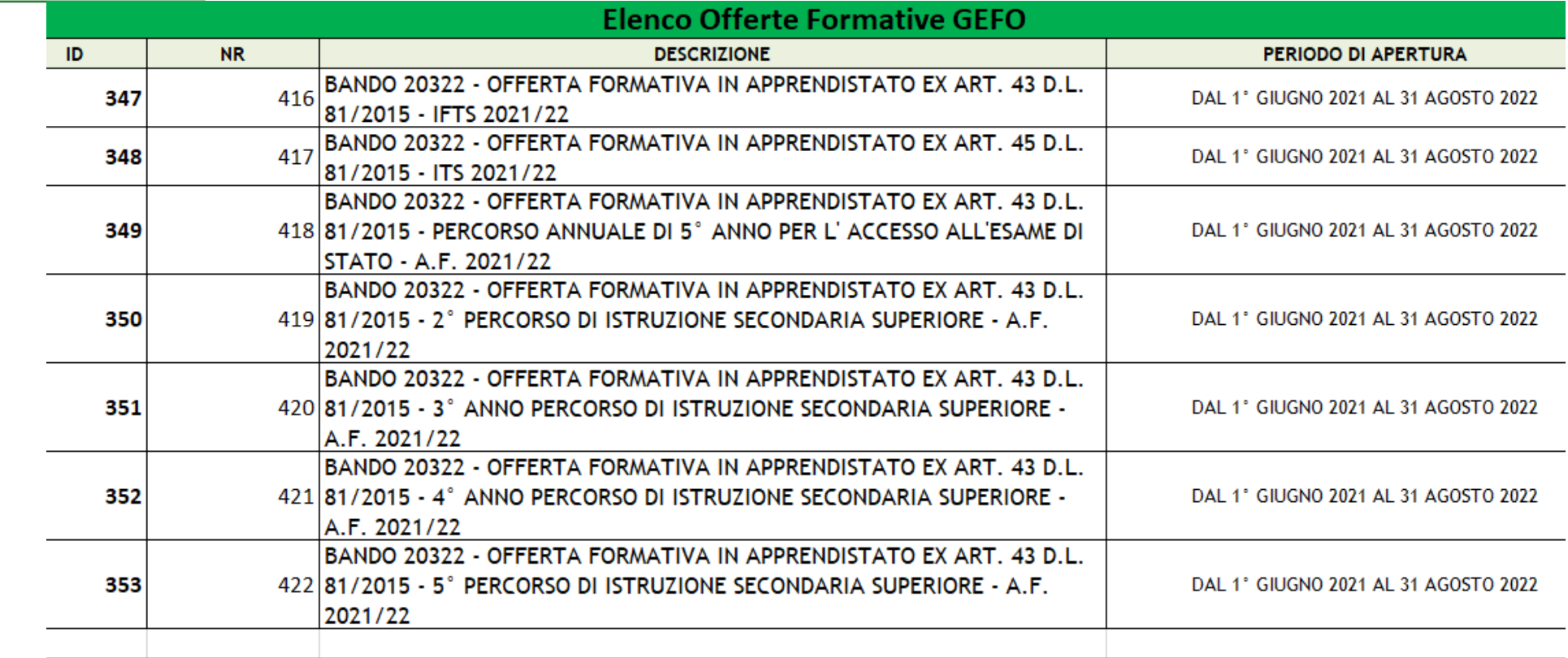

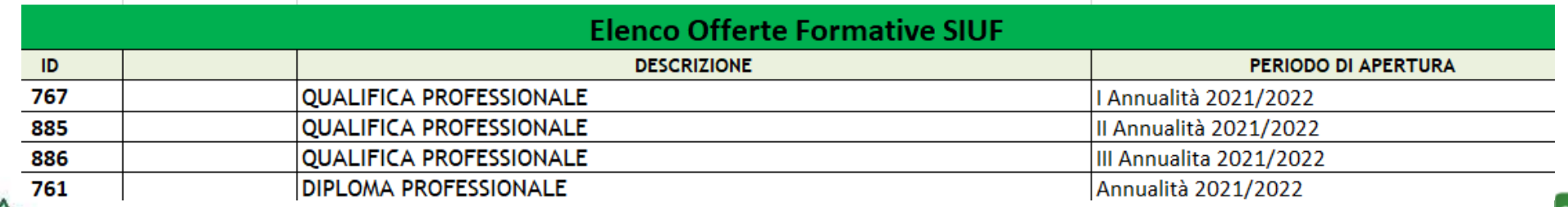

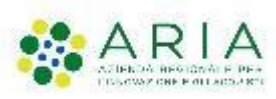

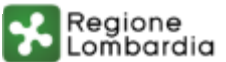

# **Le fasi del processo** *Ente Accreditato al lavoro/formazione*

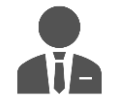

**Presa in carico del giovane ed erogazione dei servizi**

**Predisposizione del corso e delle sezioni**

**Compilazione della Dote in BOL e chiamata a SIUF/GEFO/SIUL**

**Rendicontazione**

**Liquidazione**

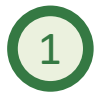

1 **Presentazione Atto di Adesione Unico:**

*Ogni Ente, che rispetta i requisiti presenti nell'Avviso del bando, deve presentare un Atto di adesione Unico e controfirmare le dichiarazioni ivi presenti.*

*Poi procederà con l'azione 2 a seconda del Percorso Formativo*

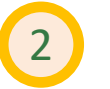

**Creazione e avvio del Percorso in Siuf:**

*Per percorsi di Qualifica e Diploma professionale, L'Ente accreditato alla formazione compila, in Siuf, il protocollo di intesa e il piano formativo dell'apprendista. Al termine viene generato un codice ID PFI.*

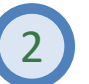

2 **Creazione e avvio del Percorso in GEFO:**

*Per percorsi ITS, IFTS, di Diploma di istruzione secondaria superiore e corso annuale integrativo, l'Ente accreditato alla formazione crea un ID Corso all'interno del sistema informativo Finanziamento Online – GEFO.*

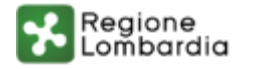

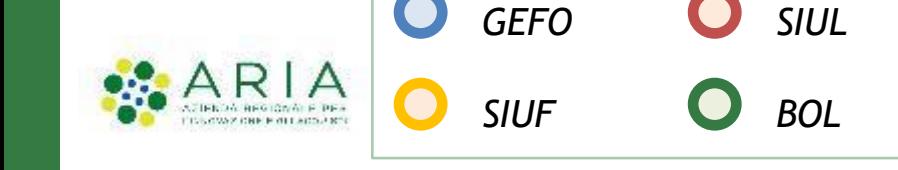

## **Le fasi del processo**

**Presa in carico del giovane ed erogazione dei servizi**

**Predisposizione del corso e delle sezioni della corso e delle sezioni della corso e delle sezioni di cultivatore della corso della corso della corso della corso della corso della corso della corso della corso della corso della corso della co** 

**Compilazione della Dote in BOL e chiamata a SIUF/GEFO/SIUL**

**Rendicontazione**

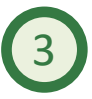

### 3 **Compilazione della Dote in BOL:**

*L'Ente entra in BandiOnLine, crea la domanda di Dote e la compila inserendo le informazioni richieste. Tra queste, il Codice Fiscale del destinatario per mezzo del quale il sistema chiamerà i dati inseriti in SIUF/GEFO durante l'azione 2.* 

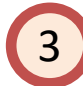

### **Chiamata al sistema Siul, dei dati:**

*L'inserimento del Codice Fiscale del destinatario della dote permette di chiamare, inoltre, il sistema informativo SIUL. Una volta inserito il codice COB il sistema verifica che, per l'apprendista, ci sia un contratto attivo.*

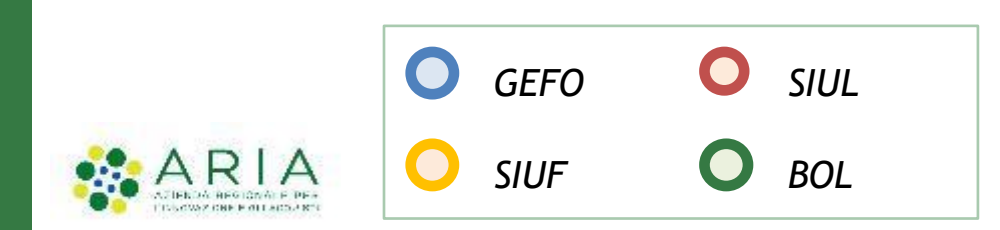

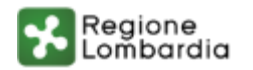

## **Le fasi del processo**

**Presa in carico del giovane ed erogazione dei servizi**

**Predisposizione del corso e delle sezioni** a culticatione della corso e delle sezioni della culticatione corso e delle sezioni delle superfeccione delle sezioni delle sezioni delle sezioni delle sezioni delle sezioni delle sezioni delle sezi

**Compilazione della Dote in BOL e chiamata a SIUF/GEFO/SIUL**

**Rendicontazione**

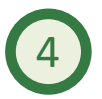

### 4 **Rendicontazione della Dote in BOL:**

*La rendicontazione del PIP deve essere presentata in Bol. I servizi al lavoro, i servizi alla formazione e la componente disabilità possono essere rendicontati in modo disgiunto. La richiesta di liquidazione dei servizi al lavoro può essere effettuata in modo distinto e antecedente alla richiesta di liquidazione dei servizi alla formazione.*

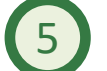

### 5 **Richiesta di Liquidazione delle Doti in BOL:**

*La domanda di Liquidazione va presentata dall'Ente, dopo la Rendicontazione dei servizi, in Bol. Le somme relative ai servizi Rendicontati saranno inserite in una richiesta di Liquidazione e verranno erogate successivamente all'ammissione della domanda.*

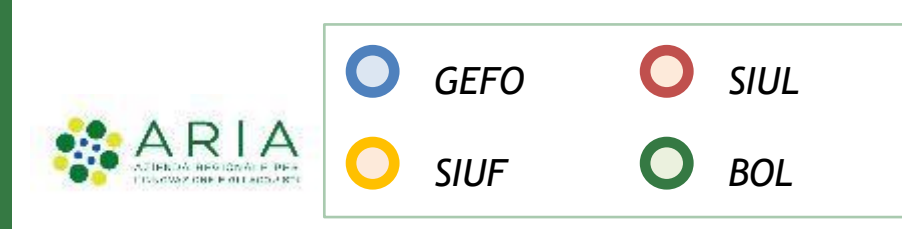

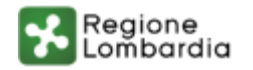

# **BOL - Atto di Adesione (Allegato 1)** (1/2)

### Si impegna altresì: a fornire ai destinatari presi in carico informazioni sulle modalità di finanziamento a fornire ai destinatari che saranno indicati nei PIP tutte le informazioni necessarie sia E' possibile selezionare Si e compilare automaticamente tutte le dichiarazioni di sulla realizzazione e sugli obblighi del piano da seguire, sia sugli aspetti  $\overline{S}$ amministrativi/contabili della gestione della dote e sulle conseguenze derivanti dalla mancata freguenza del percorso indicato Sì a concordare con i destinatari il percorso di fruizione dei servizi come riportati nei PIP a conservare la documentazione necessaria a comprovare l'erogazione dei servizi relativi alle doti per cui ha preso in carico il destinatario  $\overline{a}$ Sì Regione Lombardia - Direzione Generale Formazione Lavoro **COMPILA ATTO DI ADESIONE**

La richiesta di dote è condizionata alla trasmissione da parte dell'Istituzione Formativa/Scolastica dell'Atto di Adesione (Allegato 1). firmato elettronicamente dal rappresentante legale dell'ente, o da altro soggetto con potere di firma, da presentare tramite il sistema informativo BANDI ONLINE. Per generare il documento completo delle informazioni inserite e delle dichiarazioni selezionate occorre cliccare su compila atto di adesione e passare al modulo dei documenti.

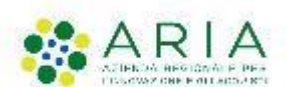

seguito

 $\circ$  s  $\bigcirc$  No

Si dichiara:

 $\overline{S}$ 

**Si** 

- Sî

 $\overline{S}$ 

**Si** 

legislazione antimafia

realizzazione dell'iniziativa

nazionali o regionali

Dichiarazioni

desidera confermare tutte le dichiarazioni?

desidera confermare tutte le dichiarazioni?

organismi pubblici per i servizi rivolti ai destinatari

Tutte le dichiarazioni sono obbligatorie per la validazione dell'atto di adesione unico. Si

Tutte le dichiarazioni sono obbligatorie per la validazione dell'Atto di Adesione Unico. Si

di non percepire altri finanziamenti per l'erogazione dei servizi e di impegnarsi a

comunicare immediatamente a Regione Lombardia la presenza di altri finanziamenti di

di non essere sottoposto a misure di prevenzione o ad altri impedimenti previsti dalla

di impegnarsi a rispettare gli obblighi contrattuali assunti con i soggetti impegnati nella

di impegnarsi ad accettare le eventuali modifiche all'assetto regolamentare che si

rendessero necessarie per effetto dell'entrata in vigore di nuove disposizioni comunitarie,

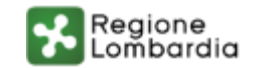

### che non sono intervenute variazioni rispetto ai requisiti di accreditamento e che eventuali successive variazioni verranno comunicate tempestivamente all'ufficio competente di

 $\mathbf{G}$ 

 $\mathsf{S}$ 

di non essere sottoposto a misure, giudiziarie o amministrative, che limitano la possibilità giuridica di contrattare con la P.A.

### di accettare le condizioni economiche previste da Regione Lombardia e di vincolarsi a non

-Sì

di essere consapevole della facoltà di Regione Lombardia di recuperare somme indebitamente erogate qualora a seguito delle attività di verifica e controllo si rilevassero irregolarità nella realizzazione dei PIP

22 febbraio 2012 n. 1319, e successive modifiche conseguenti all'applicazione del Regolamento (UE) n. 1303/2013, è subordinata alla comunicazione di accettazione della Dichiarazione riassuntiva unica da parte di Regione Lombardia

richiedere erogazioni di somme a qualsiasi titolo ai destinatari per i servizi previsti nei PIP

### **Sì**

di essere consapevole che l'adesione alle regole del Manuale Operatore di cui al d.d.u.o. del

**Sì** 

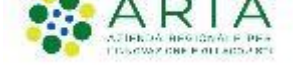

# **BOL - Atto di Adesione (Allegato 1) (2/2)**

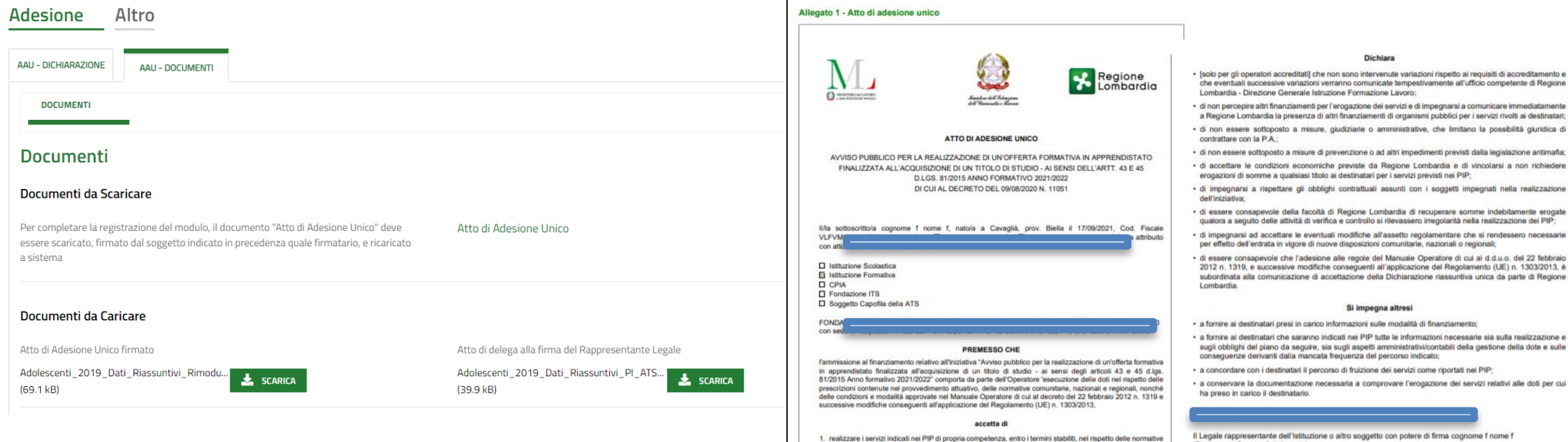

Al modulo «Documenti» sarà possibile scaricare il Documento Atto di Adesione che poi dovrà essere ricaricato a sistema firmato digitalmente.

- comunitarie, nazionali e regionali, nonché delle condizioni e modalità approvate nel soprarichiamato Manuale Operatore e nell'Avviso sopracitato: 2. rispettare la normativa in materia fiscale, previdenziale e di sicurezza dei lavoratori e dei partecipanti impegnati nella iniziativa approvata; 3. consentire le attività di verifica e controllo sulla realizzazione delle doti da parte dei funzionari regionali e nazionali competenti;
	- 4. fornire informazioni sui destinatari finali su richiesta di Regione Lombardia ai fini della gestione delle doti e per fini statistici e di monitoraggio;
	- 5. adempiere agli obblighi definiti dal presente Atto di Adesione per tutta la durata dell'iniziativa.

Il sottoscritto, consapevole, in caso di dichiarazioni mendaci, della responsabilità penale ex art. 76 del DPR 445/2000, nonché della decadenza dal contributo concesso ex art. 75 DPR 445/2000

(Documento firmato digitalmente)

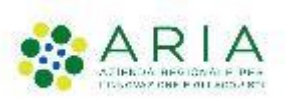

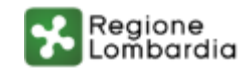

# **BOL - Compilazione dote (1/4)**

P. N.

**fin** Enti e operatori

Aperto

**Bando** 

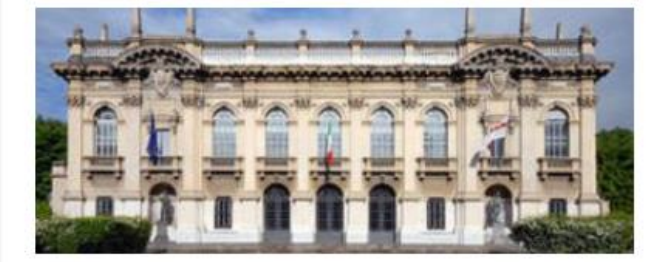

Articolo 43 2021 bn 20322

Codice: RLE12021014708

Articolo 43 2021 AF 2021 2022

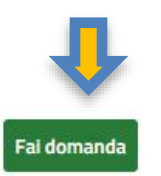

Vedi dettaglio

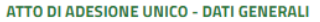

### Atto di Adesione Unico - Dati Generali

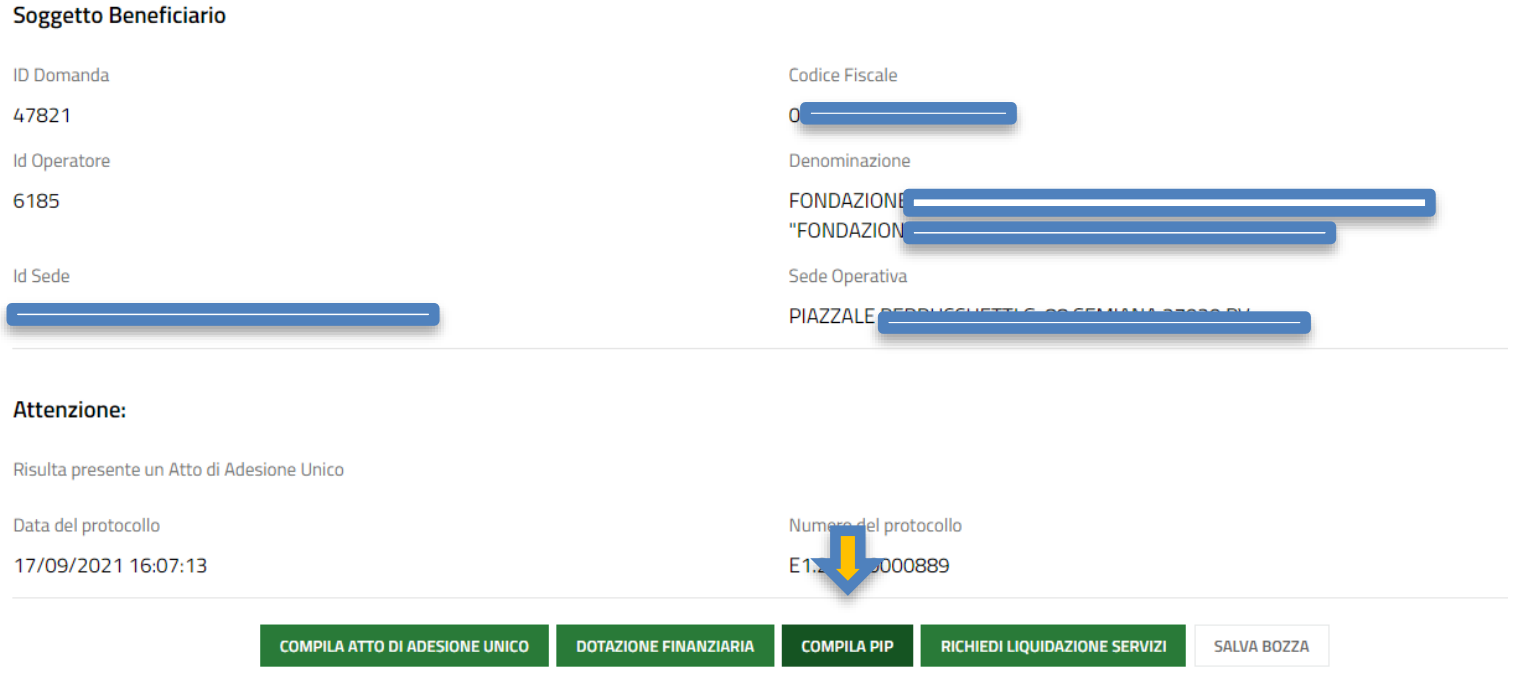

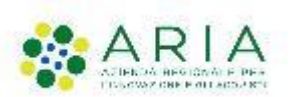

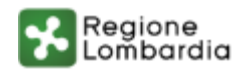

# **BOL - Compilazione dote** (2/4)

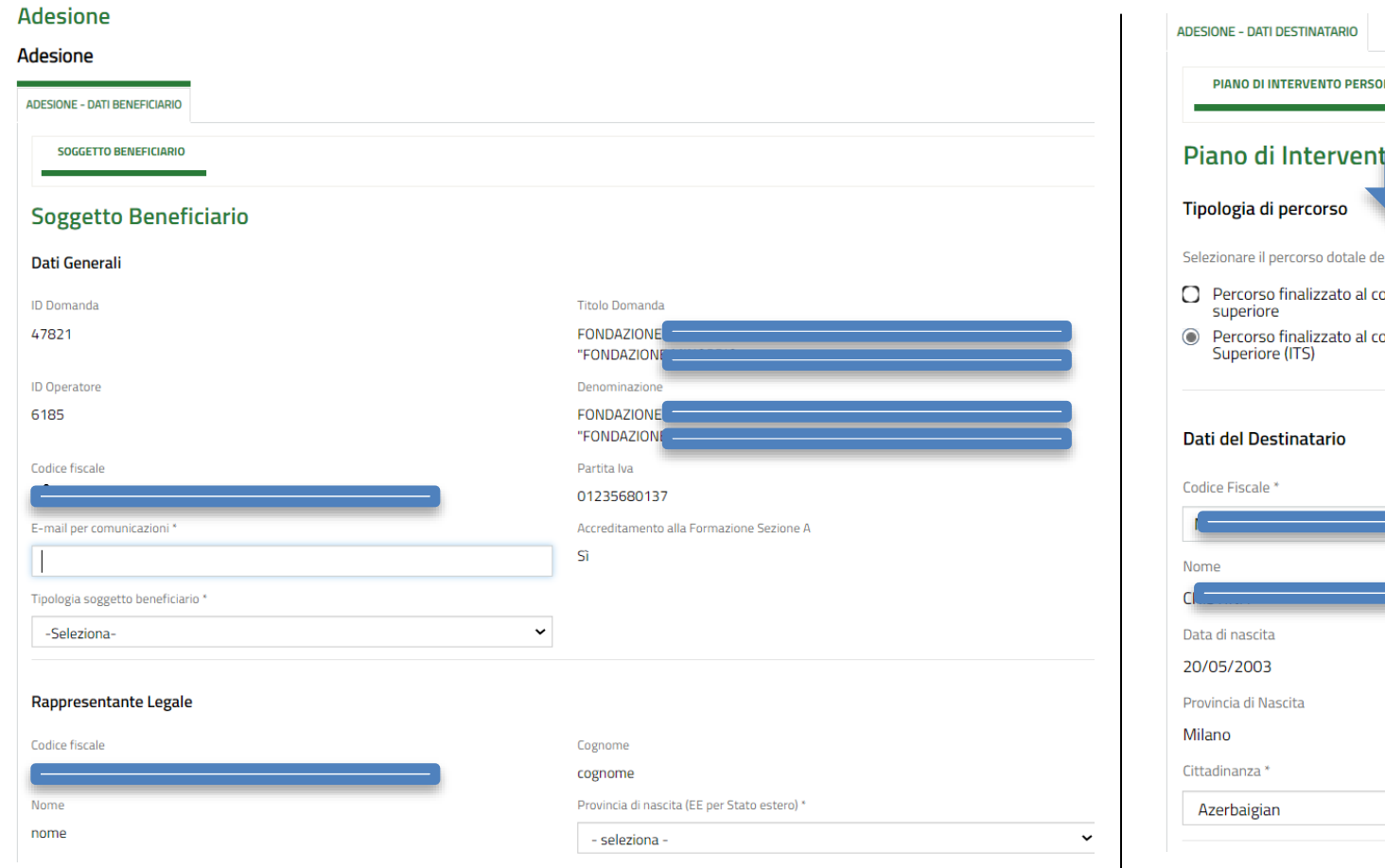

La richiesta di dote prevede l'inserimento dei dati del beneficiario (Ente accreditato) e dei dati del destinatario (Studente apprendista) in BOL.

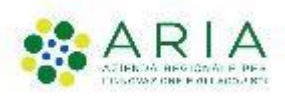

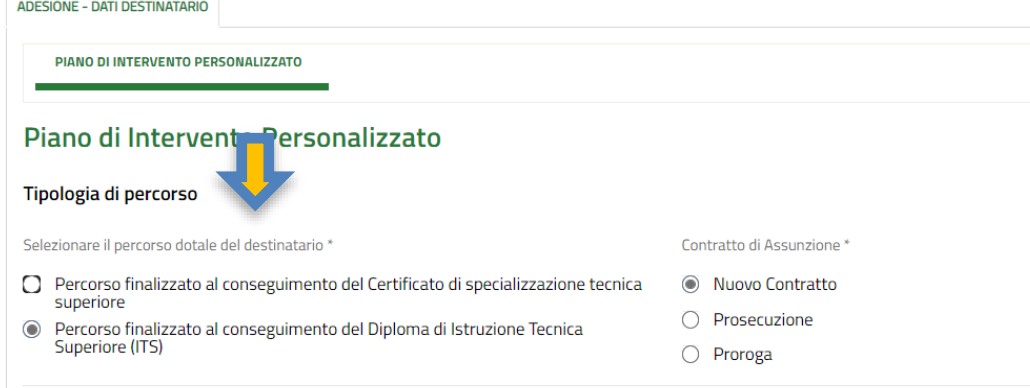

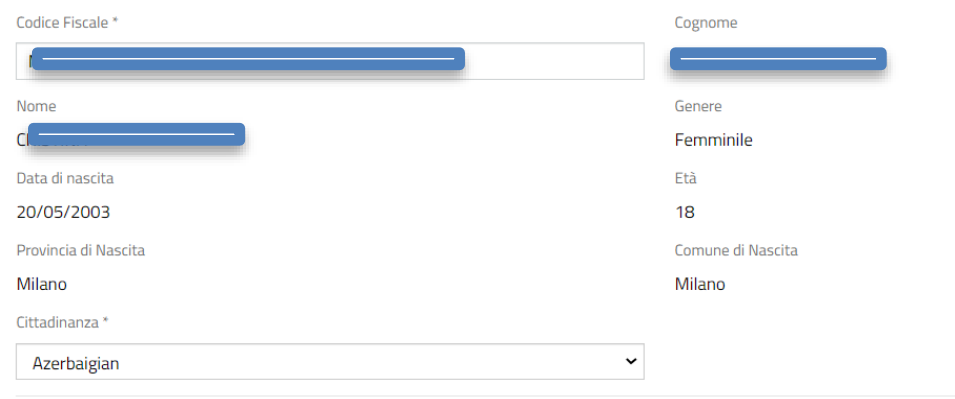

A seconda della Tipologia del percorso e del tipo di Contratto di assunzione selezionati, il sistema richiamerà i dati dagli applicativi Siuf o Gefo.

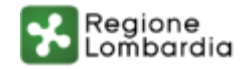

## **BOL - Compilazione dote** (3/4)

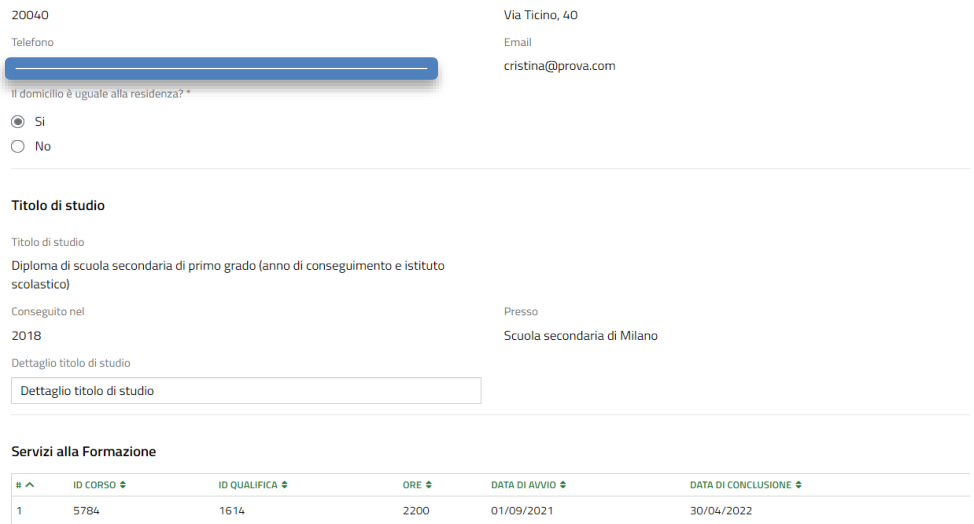

Dopo aver inserito i dati sulla residenza/domicilio dell'apprendista e il dettaglio sul Titolo di studio, verranno riportati i Servizi di formazione.

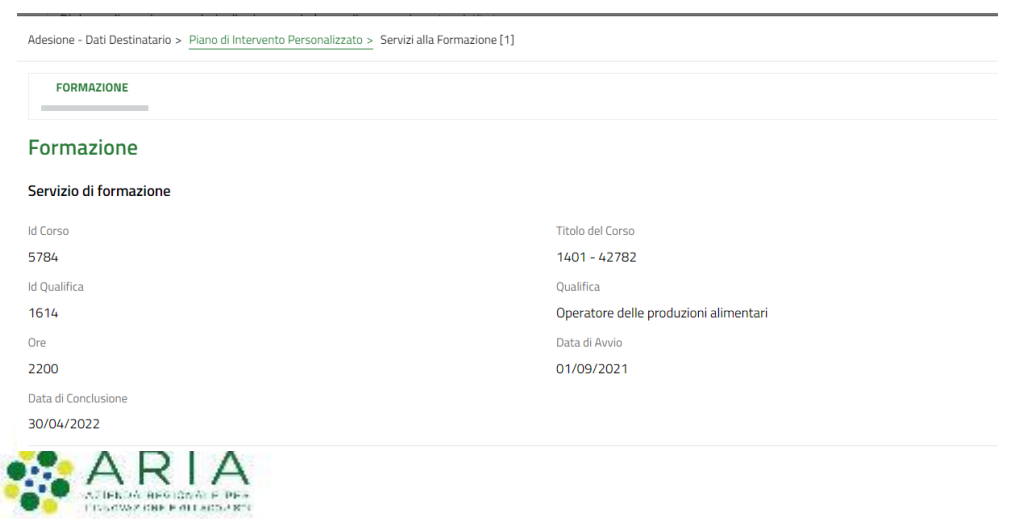

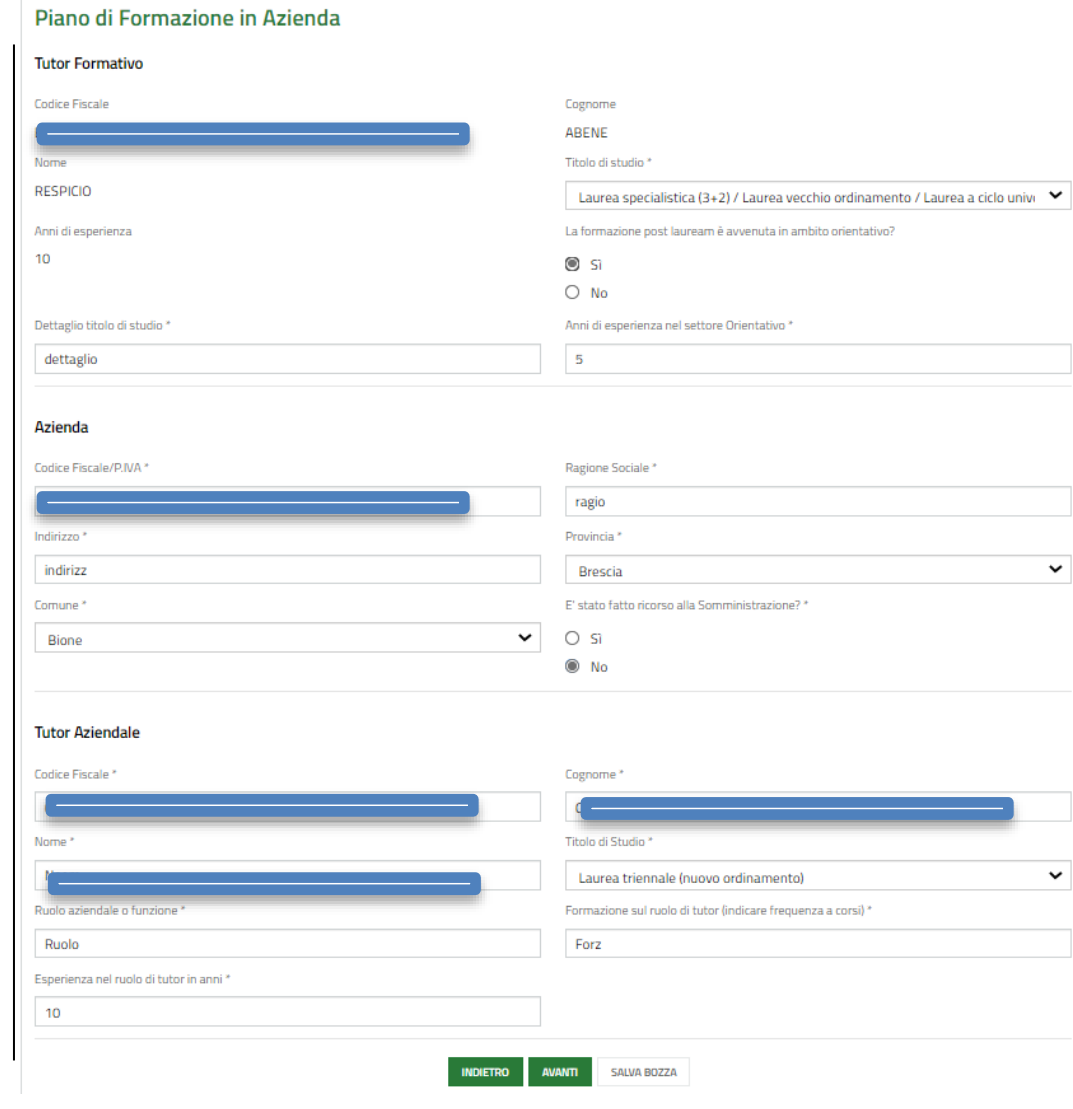

Ai servizi di Formazione seguirà la compilazione del piano di Formazione in azienda, che comprende i dati del tutor/azienda e tutor aziendale.

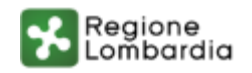

# **BOL - Compilazione dote** (4/4)

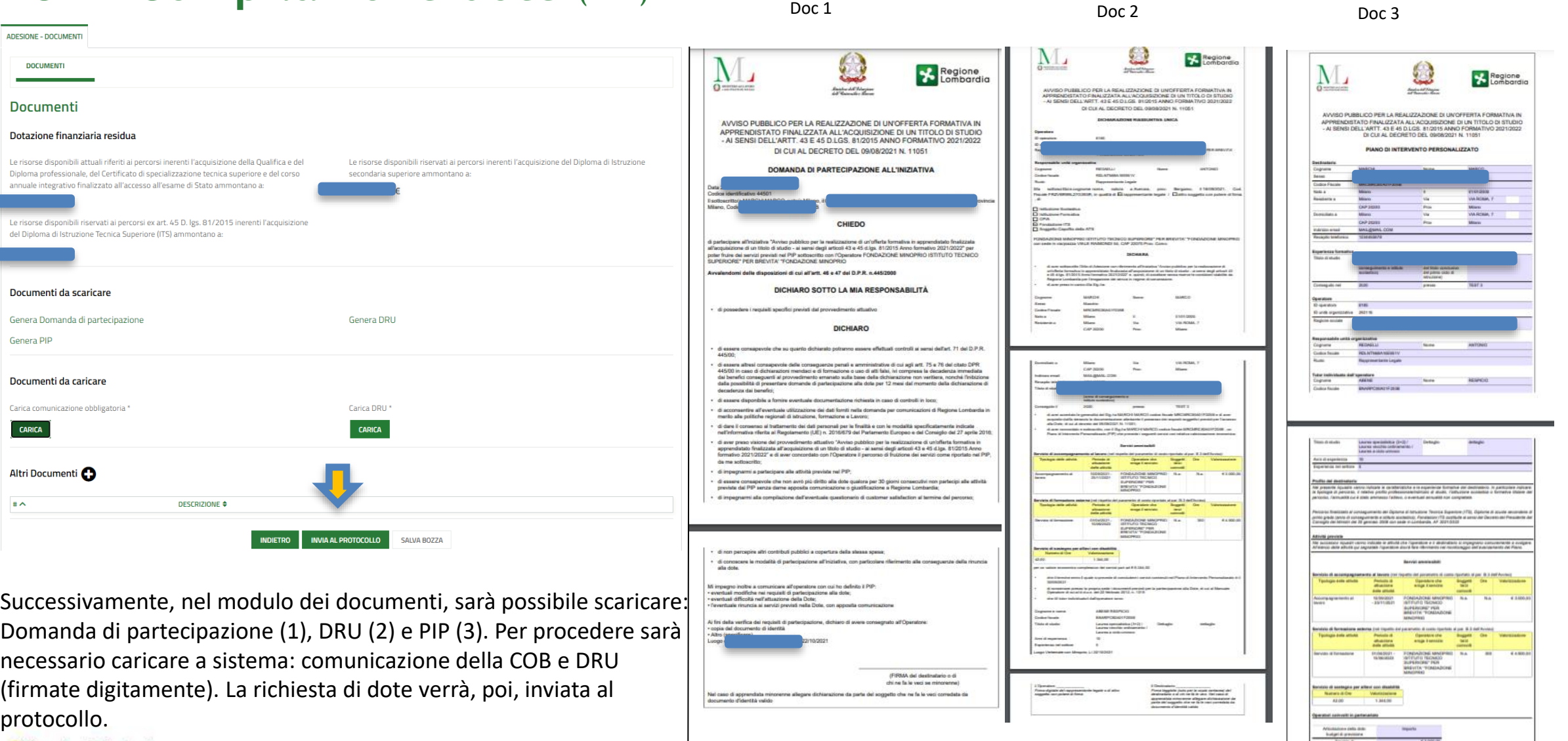

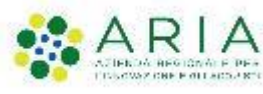

**1**

### **BOL – Presentazione Rendicontazione** (1/1)

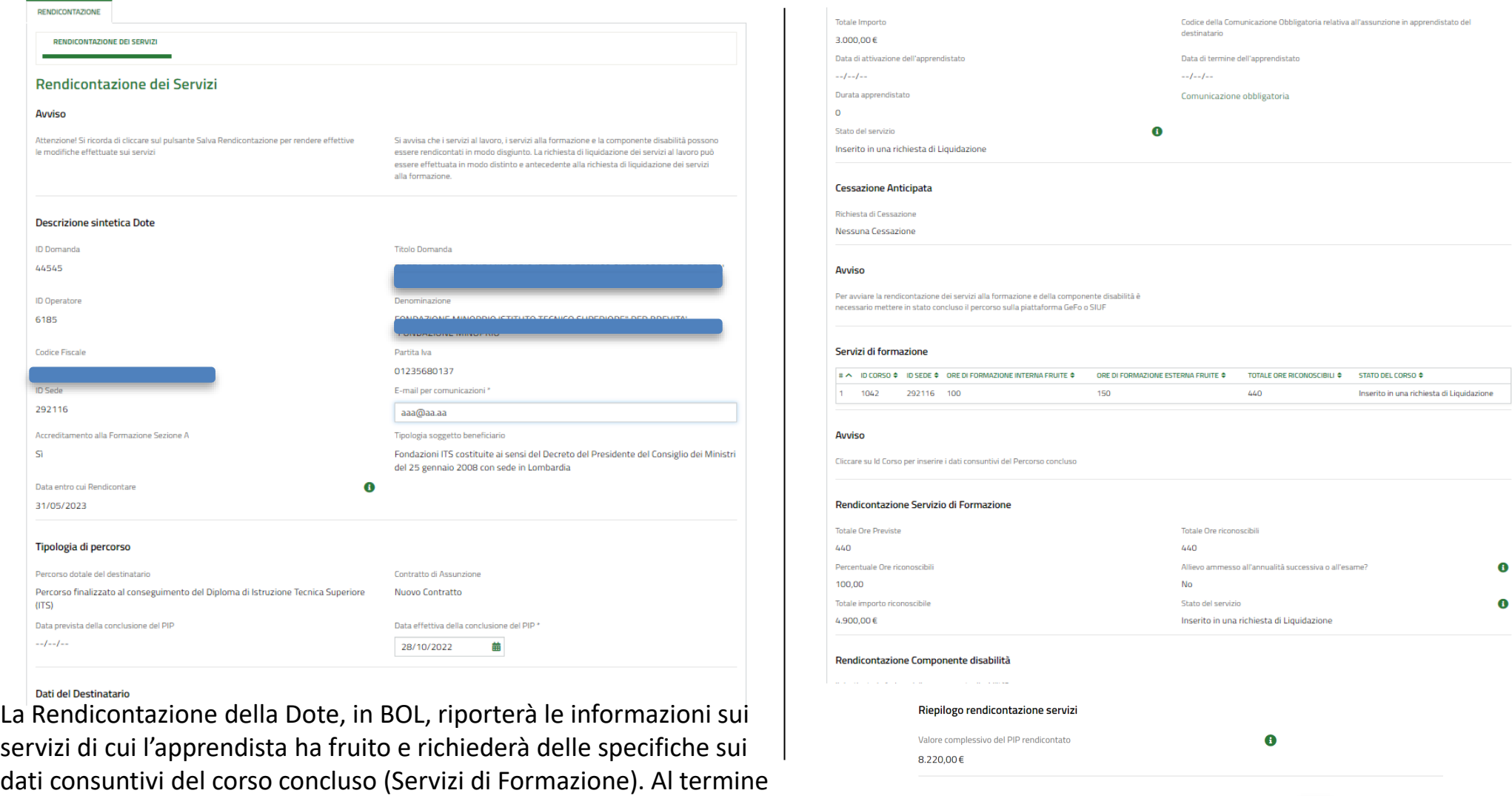

Integrazione Documenti

DESCRIZIONE  $\div$ 

 $|\ast\!\sim$ 

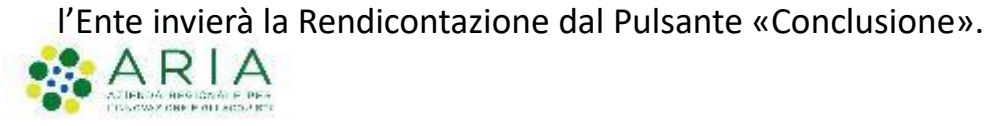

SALVA RENDICONTAZIONE **CONCLUSIONE** SALVA BOZZA

### **BOL – Richiesta di Liquidazione** (1/2)

ATTO DI ADESIONE UNICO - DATI GENERALI

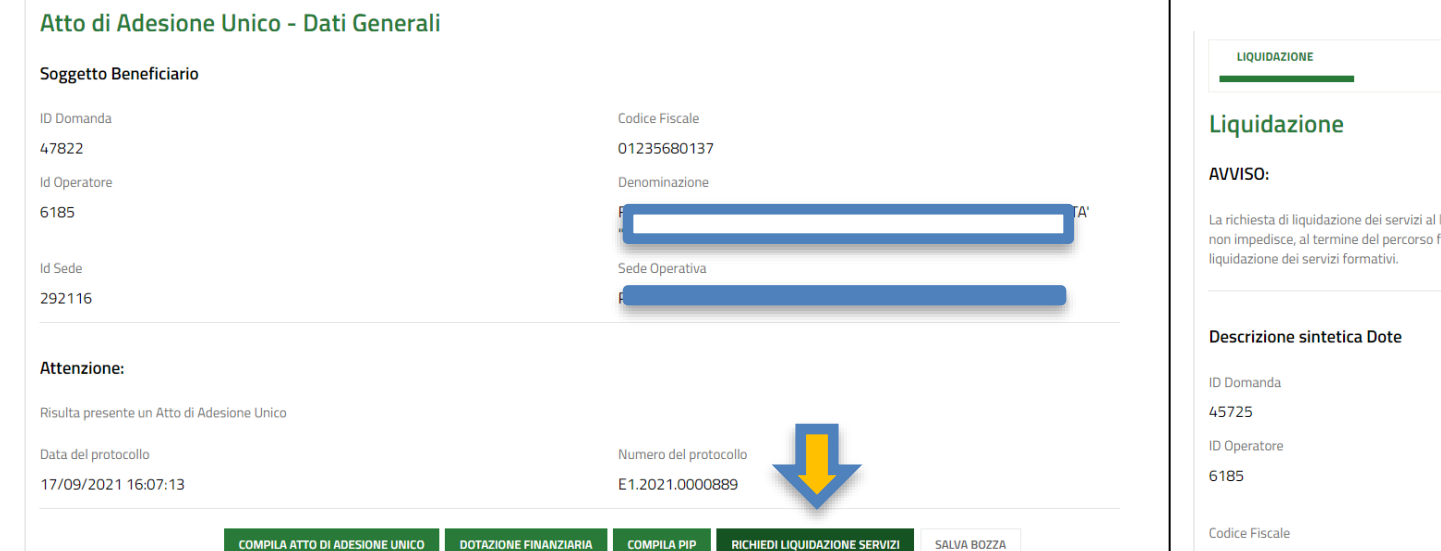

Per compilare la richiesta di Liquidazione l'Ente dovrà creare una nuova domanda e fare click su «Richiedi Liquidazione Servizi». Il modulo Liquidazione accorperà tutti i servizi rendicontati dall'Ente per gli studenti/apprendisti presi in carico in precedenza.

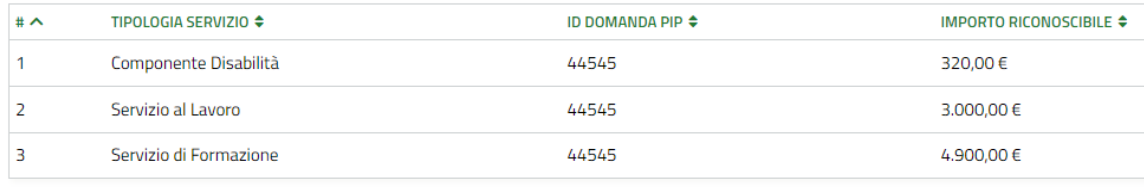

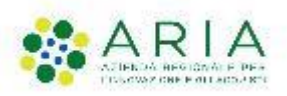

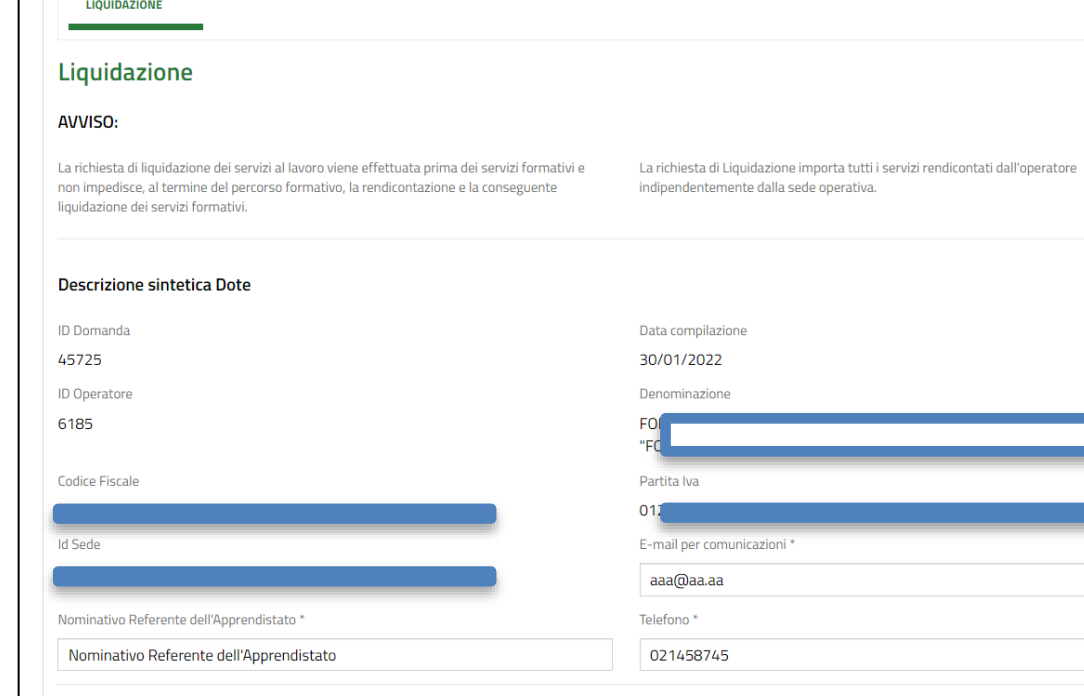

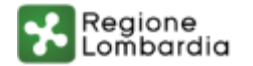

## **BOL - Richiesta di Liquidazione (2/2)**

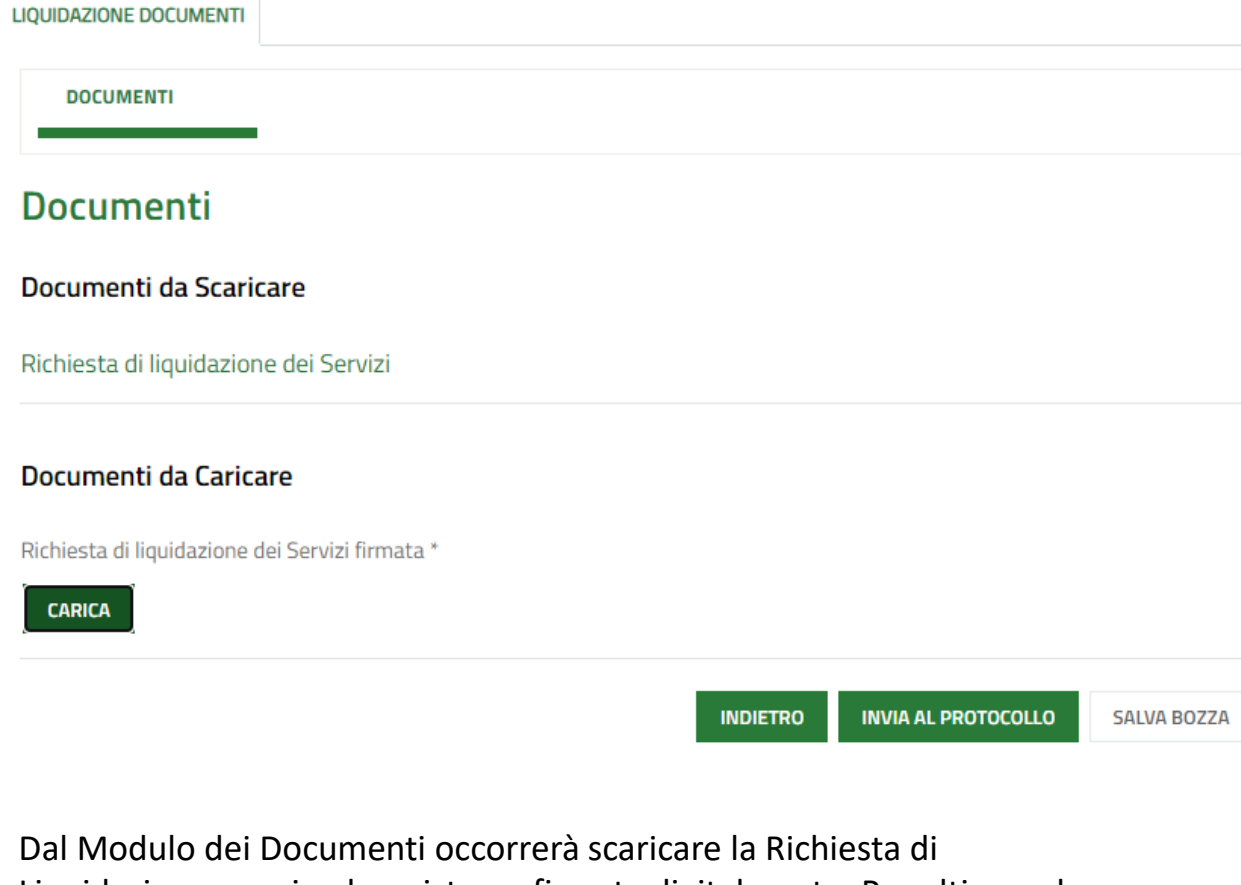

Liquidazione e caricarla a sistema firmata digitalmente. Per ultimare la presentazione della stessa sarà necessario cliccare su Invia al Protocollo.

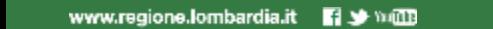

WAY ONE FIRE LACCORE

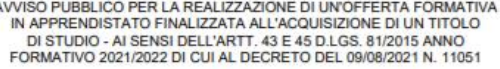

Analysis All Magine

Regione

### RICHIESTA DI LIQUIDAZIONE

ID beneficiario: 6185

 $\mathbf{A}$ 

IVIa sottoscritto/a cognome nome nato/a a Castelbello-Ciardes prov. Bolzano il 12/10/1961, e residente a Antegnate prov. Bergamo in Via indirizzo, C.A.P. 25457, CF FRZVBR99L27G393R, in qualità di rappresentante legale

CHIEDO

la liquidazione a titolo di saldo del seguente importo per i seguenti servizi erogati: euro 8.220,00

Consapevole, in caso di dichiarazioni mendaci, della responsabilità penale ex art. 76 del DPR 445/2000, nonché della decadenza dal contributo concesso ex art. 75 DPR 445/2000

DICHIARO

· che l'importo richiesto è riferito ai seguenti servizi:

 $M_{\rm\scriptscriptstyle L}$ 

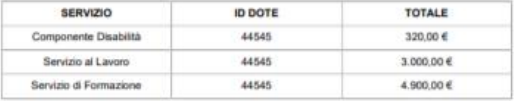

· che i servizi erogati sono conformi alle disposizioni dell'Avviso approvato con decreto n. 11051 del 09/08/2021 e agli standard regionali:

+ che i servizi erogati sono documentati secondo le indicazioni contenute nel sopracitato Avviso e nel Manuale Operatore e che la relativa documentazione è conservata in originale presso: FONDAZIONE MINOPRIO ISTITUTO TECNICO SUPERIORE" PER BREVITA' "FONDAZIONE MINOPRIO:

· di essere consapevole che i documenti comprovanti l'erogazione dei servizi possono essere richiesti da Regione Lombardia in qualunque momento;

· di non aver percepito altre forme di finanziamento pubblico o privato per l'erogazione dei servizi richiesti con la presente domanda di liquidazione

Luogo e Data

Documento firmato elettronicamente ai sensi del D.Lgs. 235/2010 o digitalmente ai sensi dell'art. 24 de ID.Lgs.n. 82/2005

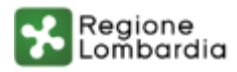

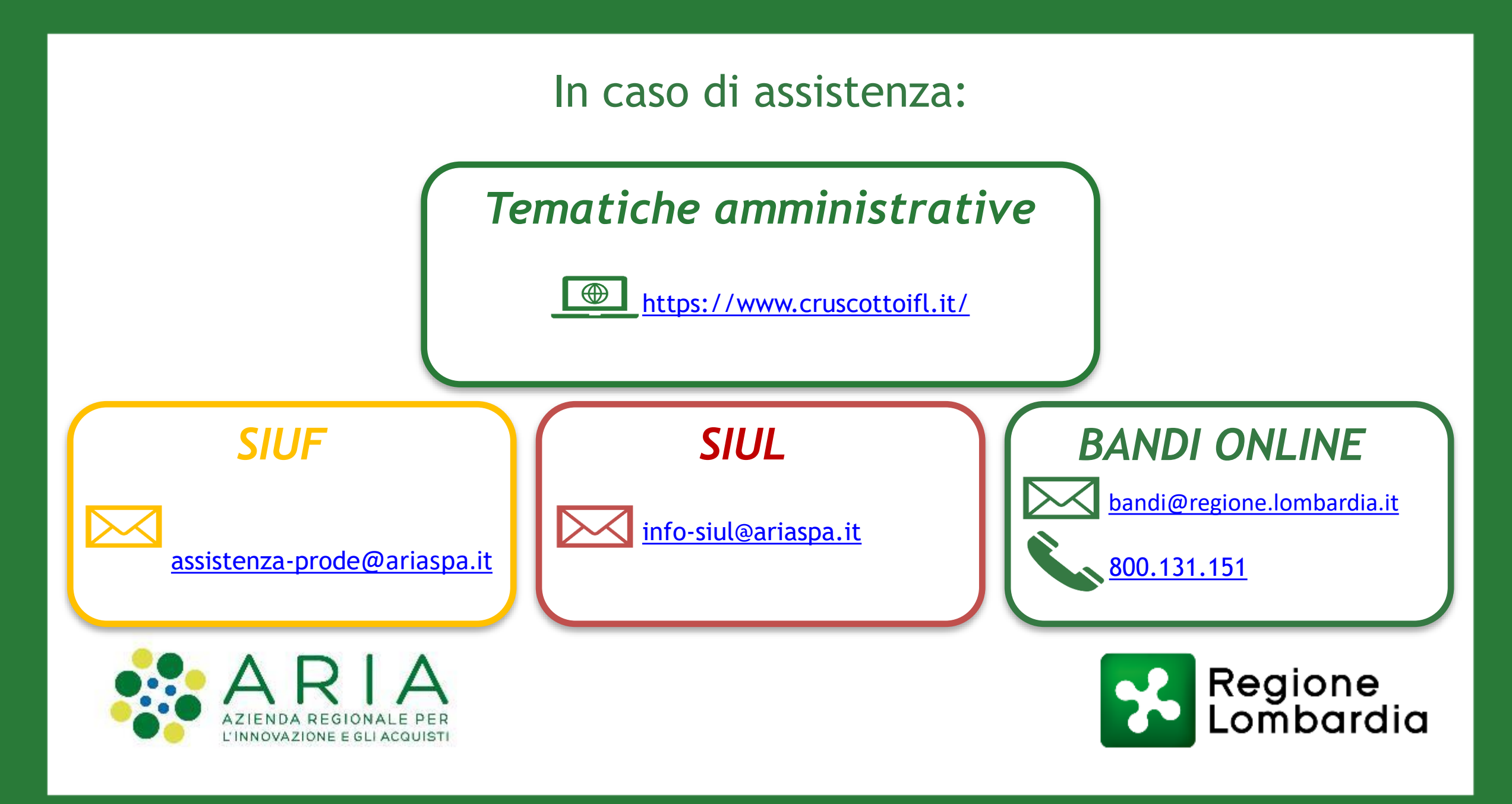